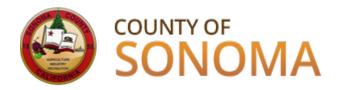

## **Supplier Portal Registration Guide**

The County of Sonoma posts new bidding opportunities on its **Supplier Portal**. Suppliers must register in order to login to the Supplier Portal and view or bid on solicitations.

The Supplier Portal allows Suppliers to:

- Access solicitation information 24/7 (excluding maintenance periods)
- Manage Company and User information in a self-service account
- Manage NIGP commodity/product codes
- Receive emailed notifications regarding new bidding opportunities
- View and bid on solicitations
- Review purchase orders, invoices, and payments

Organizations which have not done business with the County should register as a **Bidder**. Organizations which have received payment from the County for goods and/or services should register as a **Supplier**.

## To register as a Bidder:

- Have your Taxpayer ID number or SSN on hand.
- Navigate to the <u>Supplier Portal</u>. We recommend you open the <u>Bidder Registration</u> <u>Instructions</u> in a new window, or print to use during registration.
- Click "Register as a Bidder" and follow the Bidder Registration Instructions. Be sure to review and choose appropriate commodity category codes.

## To register as a Supplier:

- Have your Taxpayer ID or Social Security Number on hand, along with your current Supplier
   ID number. If your Supplier ID number is not available, please email the <u>Supplier Desk</u>.
- Navigate to the <u>Supplier Portal</u>. We recommend you open the <u>Supplier Registration</u> <u>Instructions</u> in a new window, or print to use during registration.
- Click "Register as a Supplier" and follow the Supplier Registration Instructions. Be sure to review and select appropriate commodity category codes.

If you experience technical issues during registration, email the <u>Supplier Desk</u> for prompt assistance.

Please include a screenshot of the issue if possible.